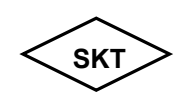

## $\mathsf{SKT}$  **SK TECH CO., LTD.**  $\begin{array}{ccc} & & & \text{Page 1 of 1} \end{array}$

## **Operational Description**

## **Section 1: Hardware set up**

1. Check the voltage switch

Please check which voltage will be supported to the system. The default setting of the voltage switch is 115V, but if 230V will be used in the system, change the voltage switch, change the voltage switch, which is located at the back of the tower, to 230V.

- 2. Connecting the keyboard and the mouse
	- Check the keyboard connector which is located at the back of the tower
	- Check the mouse connector which is located at the back of the tower.
- 3. Connecting the monitor

Connect the 15pin cable of the monitor to the video card connector at the back of the tower. The cable on the monitor can be easily disconnected, so use the two screws on the connector to connect it firmly.

- 4. Connecting power cables
	- Connect the power cables of the peripheral devices(printer, speaker)first.
	- Connect the monitor power cable.
	- Connect the system power cable at last.

## **Section 2: Upgrading the system**

1. Upgrading the memory

- Locate the two clips that hold the memory module in place. One clip holds the left edge of the module and the other clip holds the right edge.
- Push both clips away from the socket.
- Position the DIMM over the socket so that the notch at the bottom of the module lines up over the divider in the socket.
- Push the module straight down into the socket.
- 2. Installation of Add-On Cards
	- Unscrew and remove an empty slot guide.
	- Put an Add-On card in the empty slot carefully
	- If there are cables that should be connected to the Add-On card, please connect to it.
	- Screw the guide of the Add-On card.